Getting started with the

# OverDrive app

#### You can use the free OverDrive app to enjoy digital titles from your library.

NOTE: The OverDrive app is available for Android™, Chromebook™, iOS®, Kindle Fire®, and Windows® 8 and up. If you have an Android, iOS, or Windows 10 device, you can also try Libby, OverDrive's new one-tap reading app.

## STEP 1

Install the OverDrive app from your device's app store or from [app.overdrive.com](https://app.overdrive.com/).

# STEP 2

Sign into the OverDrive app.

NOTE: To determine which app sign-in option is best for you, visit [help.overdrive.com](https://help.overdrive.com/).

# STEP 3

Find and save your library's OverDrive collection in the app.

## STEP 4

Open your library's OverDrive collection, sign in, and borrow a title. You'll need a valid library card for this step.

## STEP 5

After you borrow a title, you can:

- Send a Kindle Book (U.S. only) to your Kindle device or Kindle reading app.
- Download the title to your **Bookshelf** in the OverDrive app.
- Select Read now in browser to read certain titles in your web browser.

NOTE: Digital formats and titles vary by library, and some enjoyment options may not be available for every title.

# Getting started with the OverDrive app

#### You can use the free OverDrive app to enjoy digital titles from your library.

NOTE: The OverDrive app is available for Android™, Chromebook™, iOS®, Kindle Fire®, and Windows® 8 and up. If you have an Android, iOS, or Windows 10 device, you can also try Libby, OverDrive's new one-tap reading app.

## STEP 1

Install the OverDrive app from your device's app store or from [app.overdrive.com](https://app.overdrive.com/).

### STEP 2

Sign into the OverDrive app.

NOTE: To determine which app sign-in option is best for you, visit [help.overdrive.com](https://help.overdrive.com/).

## STEP 3

Find and save your library's OverDrive collection in the app.

## STEP 4

Open your library's OverDrive collection, sign in, and borrow a title. You'll need a valid library card for this step.

### STEP 5

After you borrow a title, you can:

- Send a Kindle Book (U.S. only) to your Kindle device or Kindle reading app.
- Download the title to your **Bookshelf** in the OverDrive app.
- Select Read now in browser to read certain titles in your web browser.
- NOTE: Digital formats and titles vary by library, and some enjoyment options may not be available for every title.

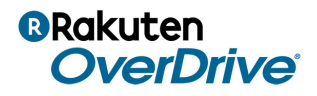

For more help, visit [help.overdrive.com](https://help.overdrive.com/) © OverDrive, Inc. 2018

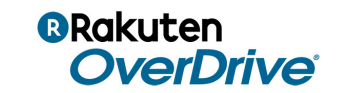

For more help, visit [help.overdrive.com](https://help.overdrive.com/) © OverDrive, Inc. 2018